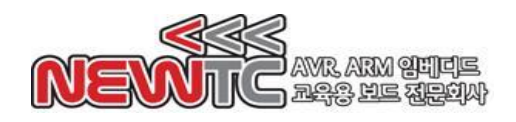

## 4x4 멀티 키 매트릭스 모듈 (PM-KEYM-4X4) 매뉴얼

(주) 뉴티씨 ( NEWTC )

http://www.newtc.co.kr

### 1. 4x4 멀티 키 매트릭스 모듈 (PM-KEYM-4X4) 소개

- ◆ 4x4 개의 키를 입력 받을 수 있는 키 매트릭스 모듈
- ◆ 멀티 터치 입력 가능 (모든 키를 동시에 입력해도 인식함)
- ◆ 3.3V VCC부터 사용 가능. (저전력 CPU에서 전압 증폭기 없이 활용 가능)
- ◆ 10-pin 박스 커넥터로 연결되어 ㈜뉴티씨의 개발 보드를 연결하여 편리하게 사용 가능
- 스티커를 사용하여 각 키를 꾸밀 수 있음

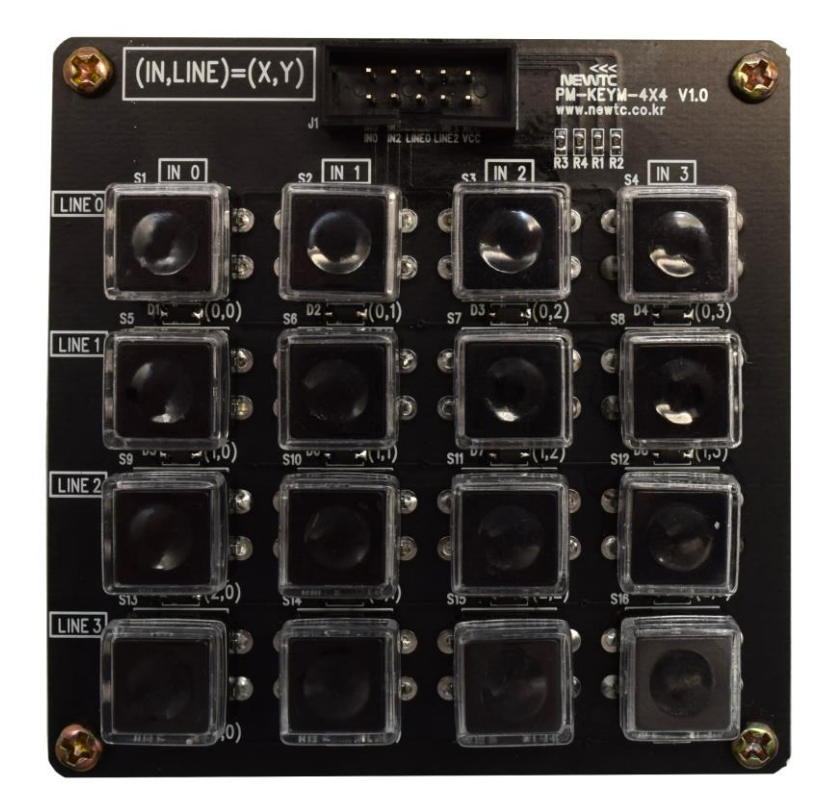

PM-KEYM-4X4 모듈

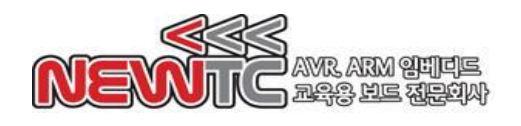

# 2. 4x4 멀티 키 매트릭스 모듈 (PM-KEYM-4X4) 하드웨어

### 2.1 하드웨어 구성도

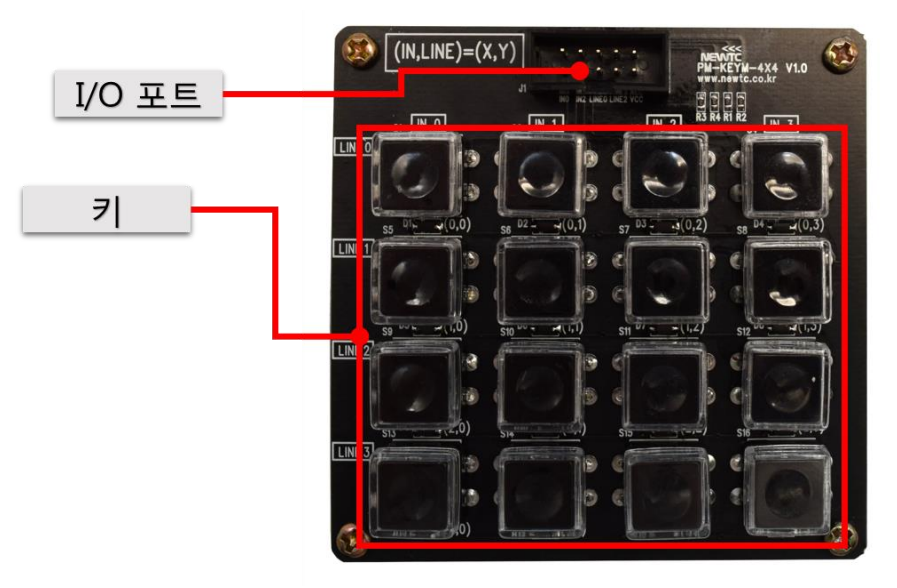

PM-KEYM-4X4 모듈 하드웨어 구성도

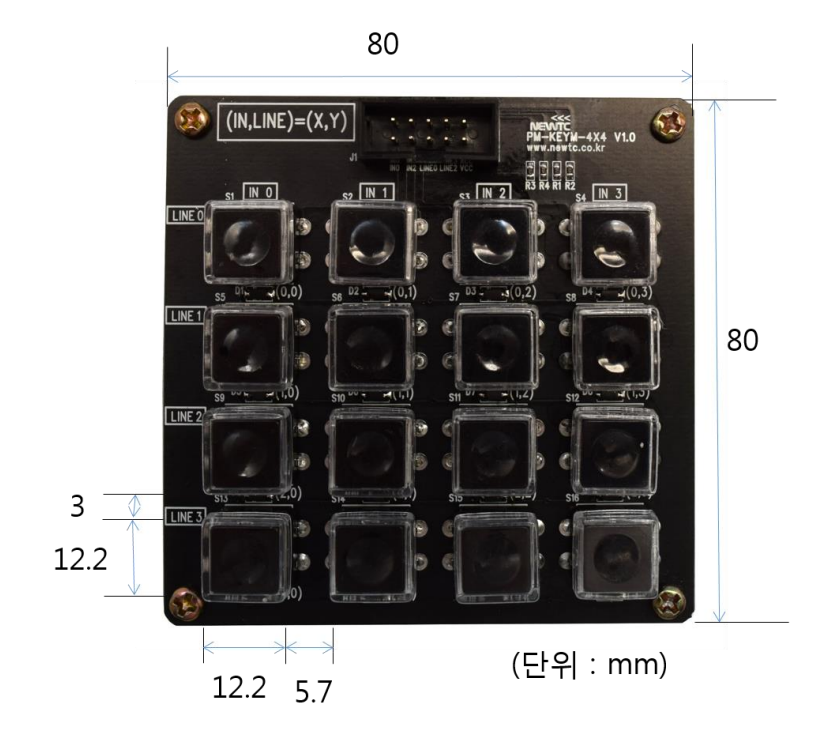

고정 홀 지름: 3Φ

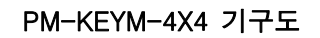

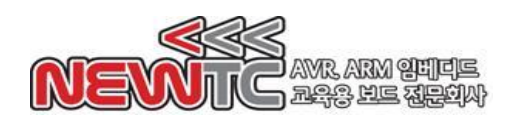

2.2 커넥터 연결

IN1 IN3 LINE1 LINE3 GND

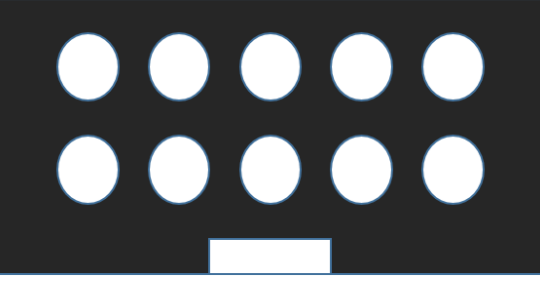

INO IN2 LINEO LINE2 VCC

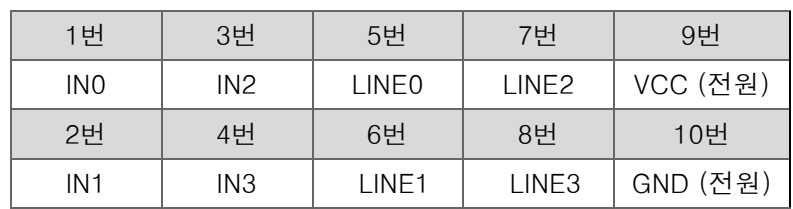

# 3. PM-KEYM-4X4 모듈 사용하기

3.1 개발 보드와 연결

개발 보드와 연결할 때에는 10-pin (2x5)박스 케이블 1개를 사용하여 연결해야 합니 다. 아래는 개발 보드와의 연결 예시입니다.

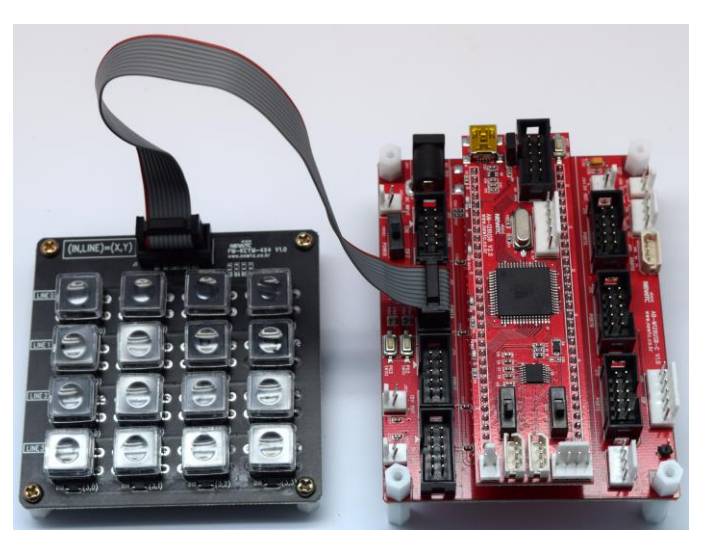

PM-KEYM-4X4 + AM-128USB-C 개발 보드

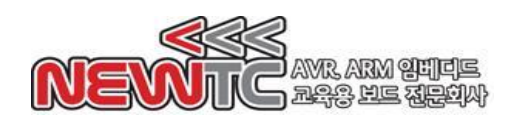

3.2 값 읽기

키 매트릭스에서 현재 눌린 키 값을 읽기 위해서는 다음과 같은 순서를 거쳐야 합니다.

- 1. 값을 읽을 위치의 IN을 INx 로 설정합니다. (x = 0,1,2,3)
- 2. 값을 읽을 위치의 LINE을 LINEy로 설정합니다. (y = 0,1,2,3)
- 3. INx 를 제외한 나머지 IN에는 논리 1을 출력합니다. INx 는 논리 0을 출력합니다.
- 4. 해당하는 LINEy 의 값을 읽어들입니다.
- 5. 키가 눌린 상태라면 논리 0이, 그렇지 않을 경우 논리 1이 읽힙니다.

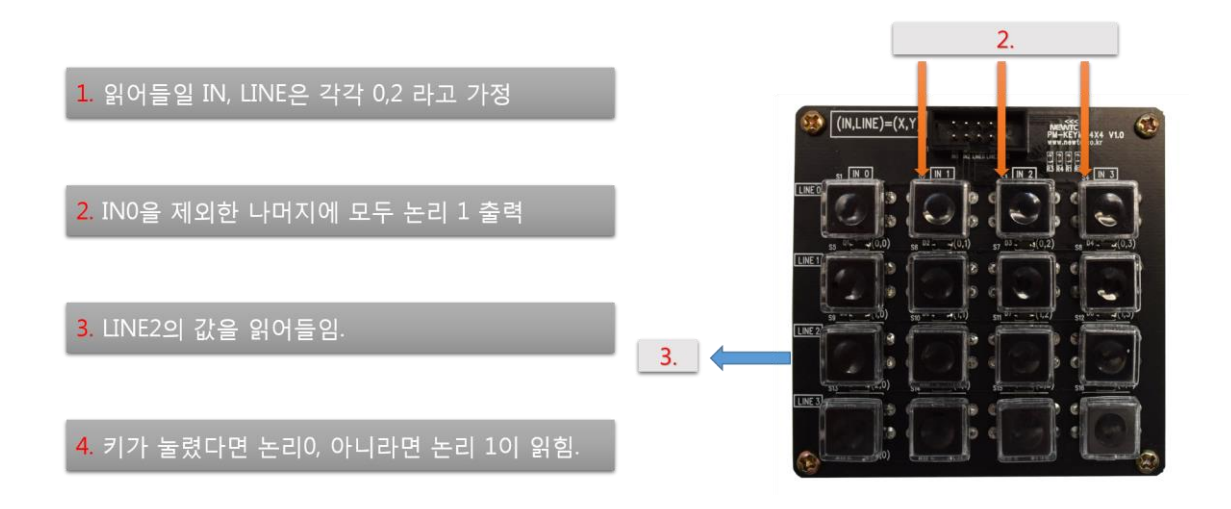

### 4. 주의 사항

- 1. 제품에 무리한 힘을 가하지 마십시오. 제품이 손상될 수 있습니다.
- 2. 박스 케이블을 꽂을 때 무리한 힘을 가하지 마십시오. 제품이 손상될 수 있습니다.
- 3. 역전압, 역전류를 가하지 마세요. 모듈이 손상될 수 있습니다.
- 4. 스티커를 사용하여 장식할 때에는 캡을 분리해야 합니다. 분리 시 무리한 힘을 가 하지 않도록 해 주세요.
- 5. 이 모듈은 멀티 키 매트릭스 모듈이므로, 일반 키 매트릭스 모듈인 AM-KEYM 모 듈과 소스 코드가 호환되지 않습니다. AM-KEYM 의 소스 코드를 가지고 이 모듈을 테스트하거나, 반대로 본 모듈의 소스로 AM-KEYM 을 테스트하시지 마십시오. 의 도한 대로 동작하지 않을 수 있습니다.
- 6. 합선을 일으키지 마십시오. 모듈을 제어하는 MCU쪽 회로가 손상을 입을 수 있습 니다.

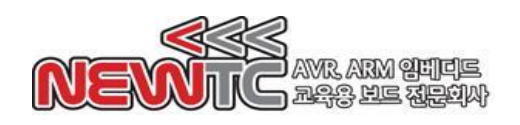

### 5. 마치며

#### 5.1 제품 문의처 및 감사의 말씀

당사 ㈜뉴티씨(NEWTC)의 제품을 구입해 주셔서 감사 드립니다. 당사는 MCU 사용자 의 편의를 증진시키기 위하여 항상 노력하며 개발하고 있습니다. 본 모듈을 사용할 경우 마이크로프로세서 일반 입출력 부분을 다루는 것이 필요합니다. 해당 내용을 공 부하시려면, 키트의 예제와 강좌 등을 이용하시거나 홈페이지의 강좌, 자료실 등의 자료를 참고하시기 바랍니다.

5.2 기술 지원 홈페이지

기술지원 홈페이지: [http://www.newtc.co.kr](http://www.newtc.co.kr/)

기술지원 홈페이지에 AVR, ARM, RENESAS, FPGA, 전자공학, 로봇 제작 등 여러 분 야의 강의들이 업데이트 되고 있으며, 자료실에는 각종 파일이나 프로그램 등을 업데 이트 하고 있으니 참고하시기 바랍니다. 제품에 관한 문의가 있으시면, 언제든 주저 하지 마시고, 홈페이지의 고객지원 메뉴에서 Q&A란에 남겨주시기 바랍니다. 개발 관 련 문의는 E-mail[\(davidryu@newtc.co.kr\)](mailto:davidryu@newtc.co.kr)을 이용하여 주시기 바랍니다. 감사합니다.